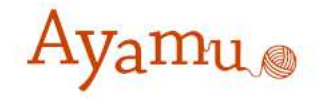

# Ayamuグループツール 操作マニュアル

# カシオ計算機株式会社

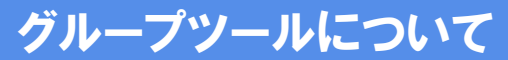

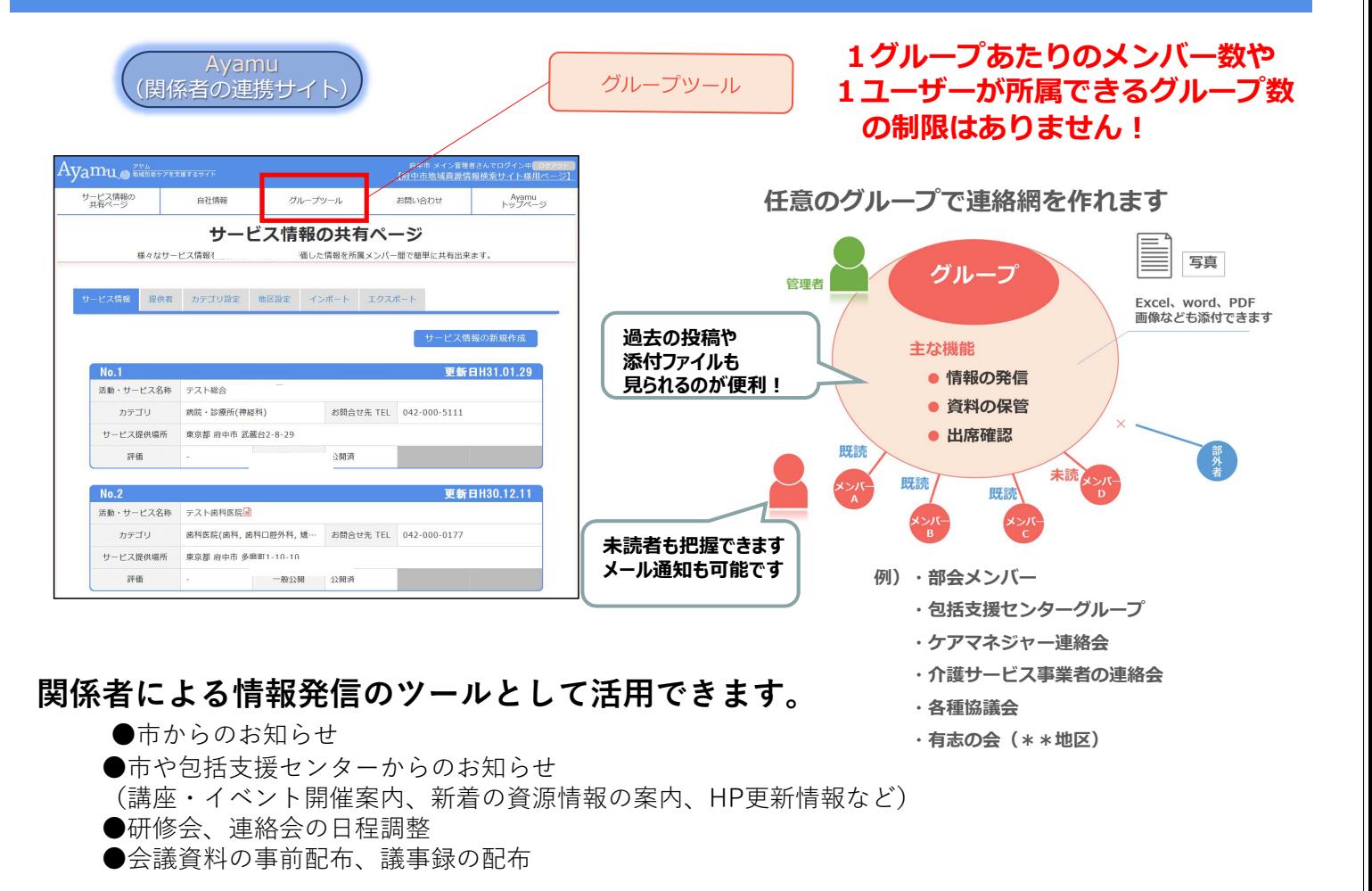

#### グループを作って、情報交換

掲示板の機能を使えば、打合せの日程調整や、 資料の共有をすることができます関係者間での 円滑な情報共有に活用できます。

①グループへの参加の方法

②掲示板への投稿の方法

③投稿の閲覧の方法

④日程調整・確認の方法

#### ①グループのメンバーのグループ参加方法(招待が来たら)

#### グループオーナから下記メールが届きます。 (メールアドレスの登録のない方はAyamuのトップページ上部の新着確認より、招待通知を開きます。)

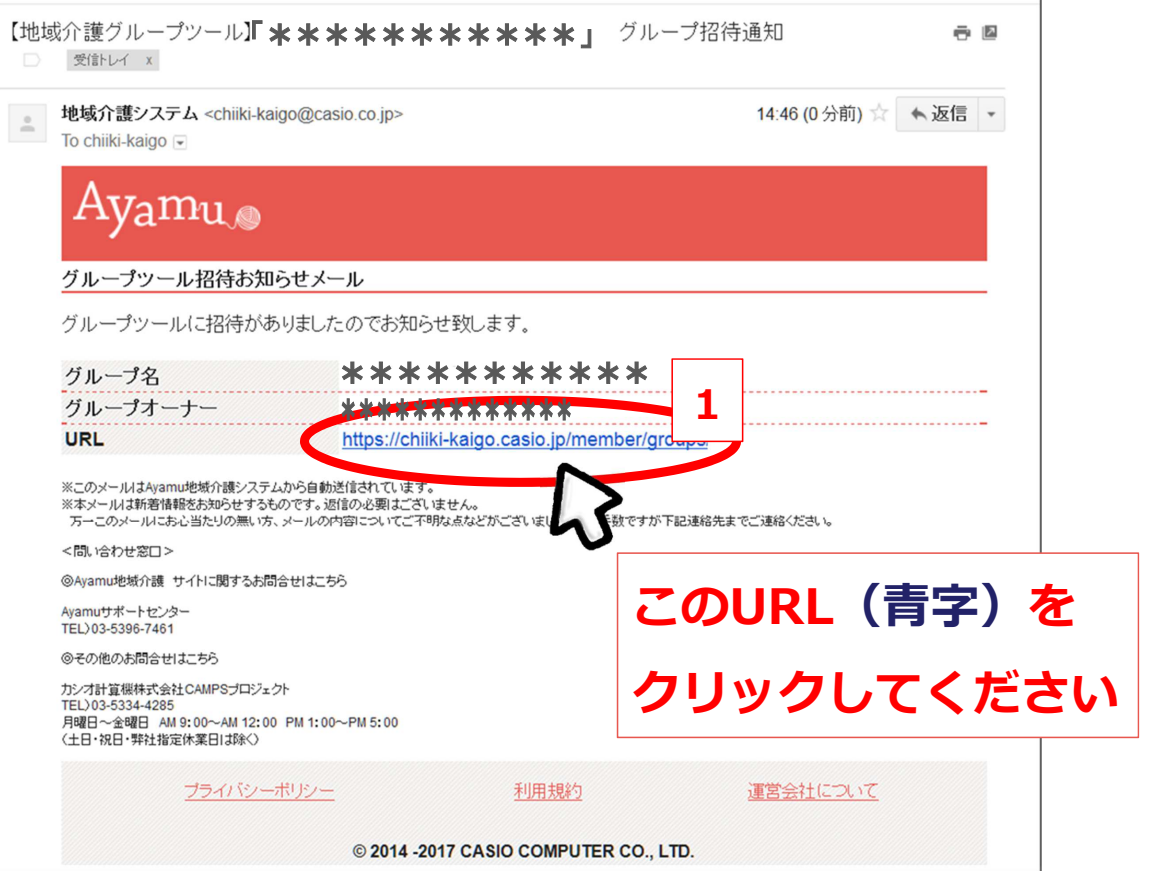

#### ①グループのメンバーのグループ参加方法(招待が来たら)

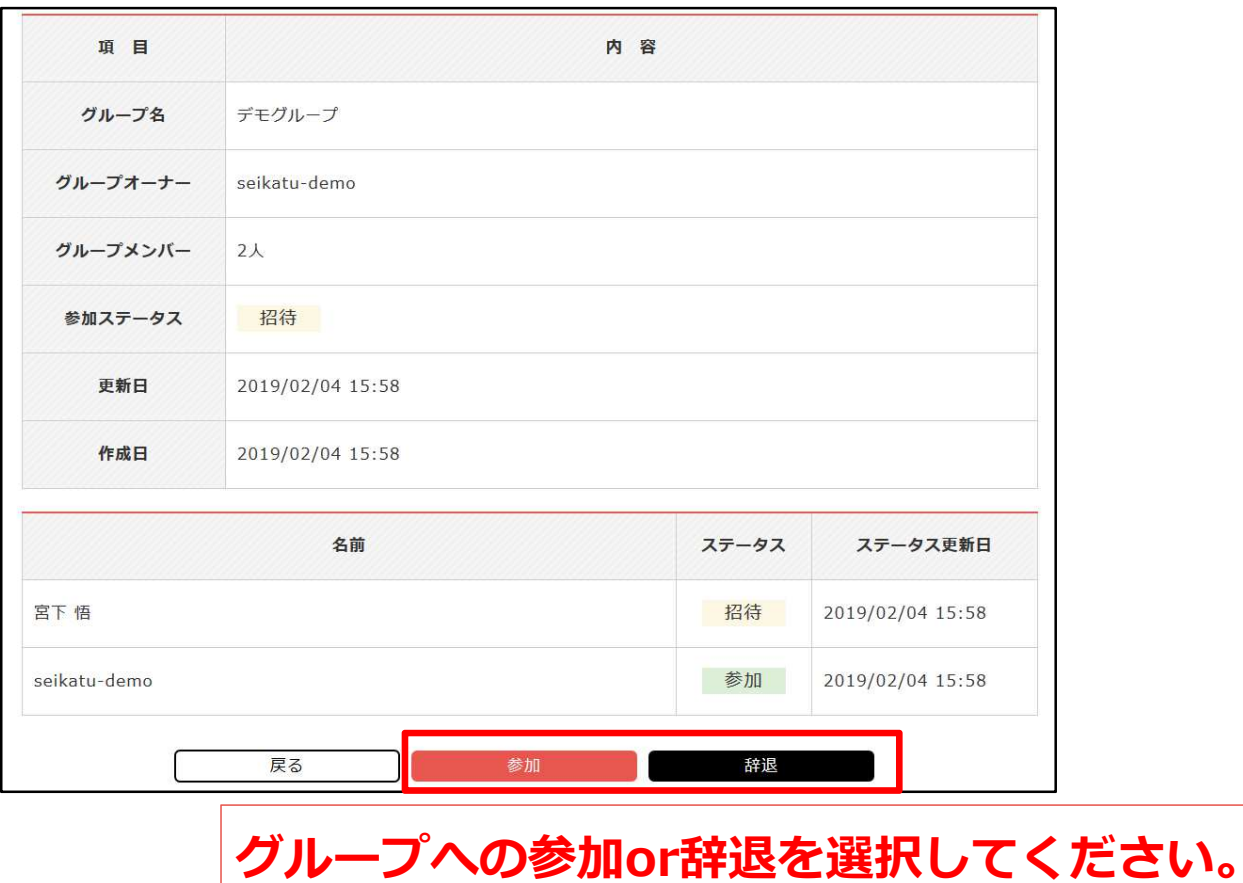

## ②掲示板に投稿する(資料等を共有する)

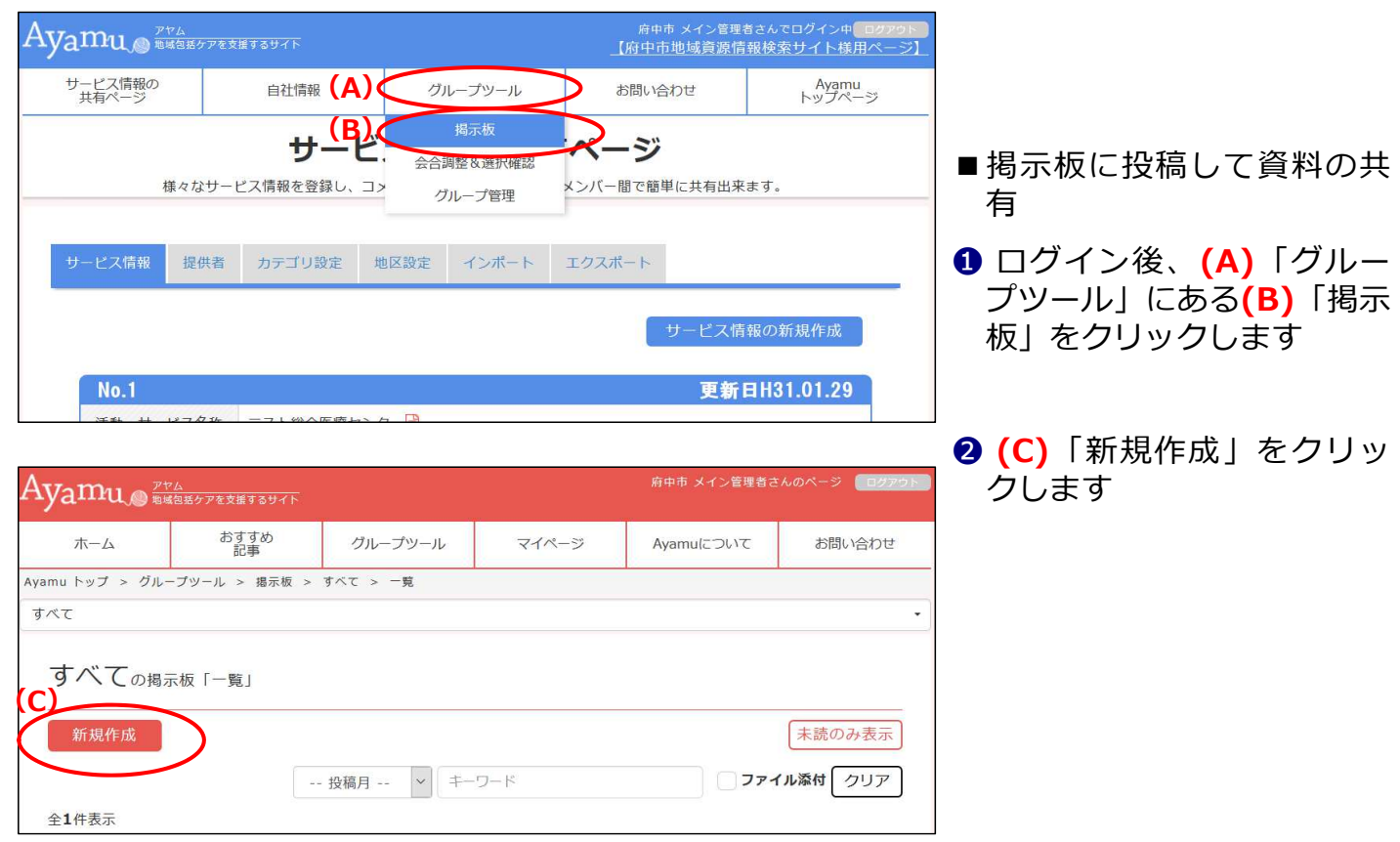

# ②掲示板に投稿する(資料等を共有する)

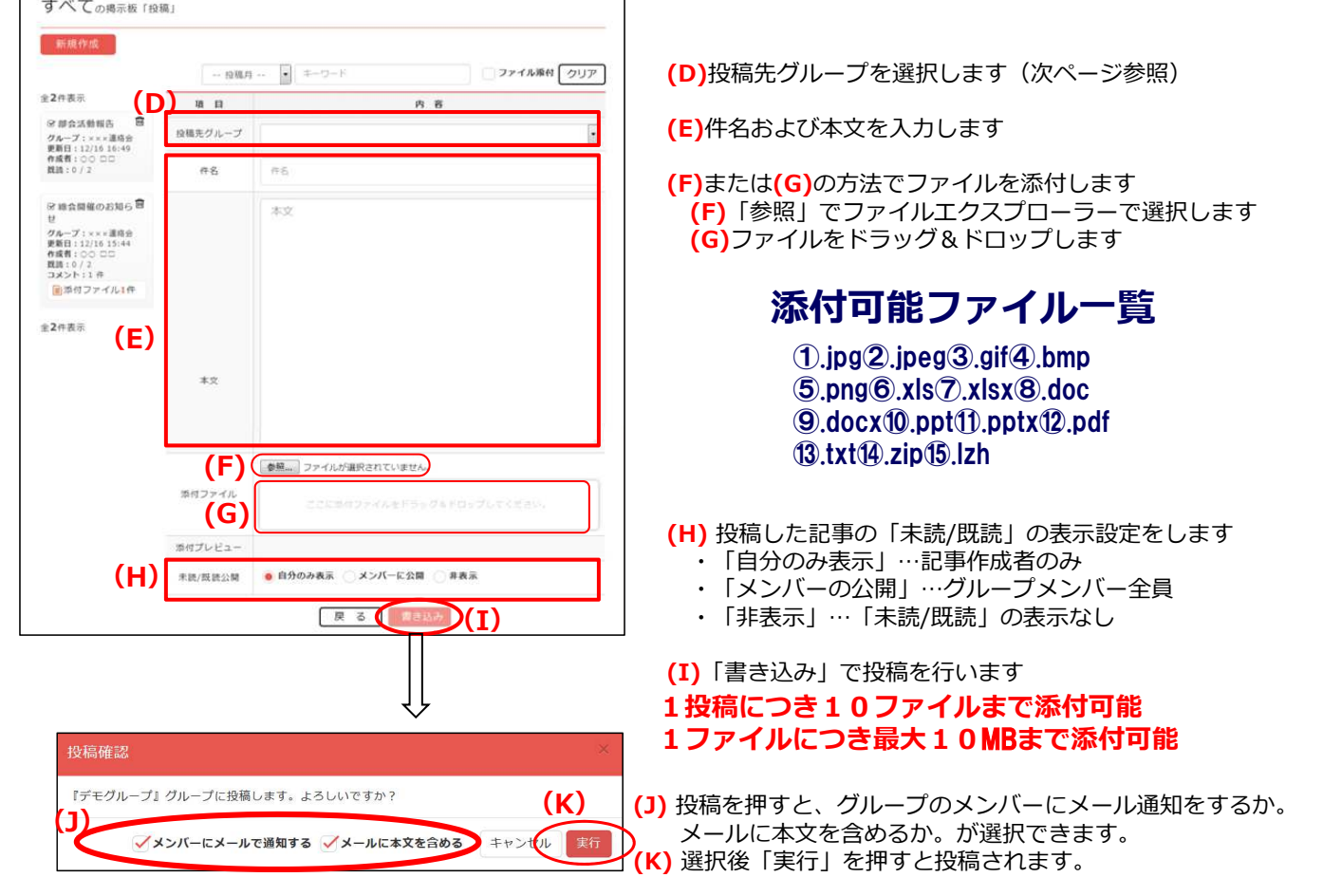

# ②投稿を閲覧する(資料をダウンロードする)

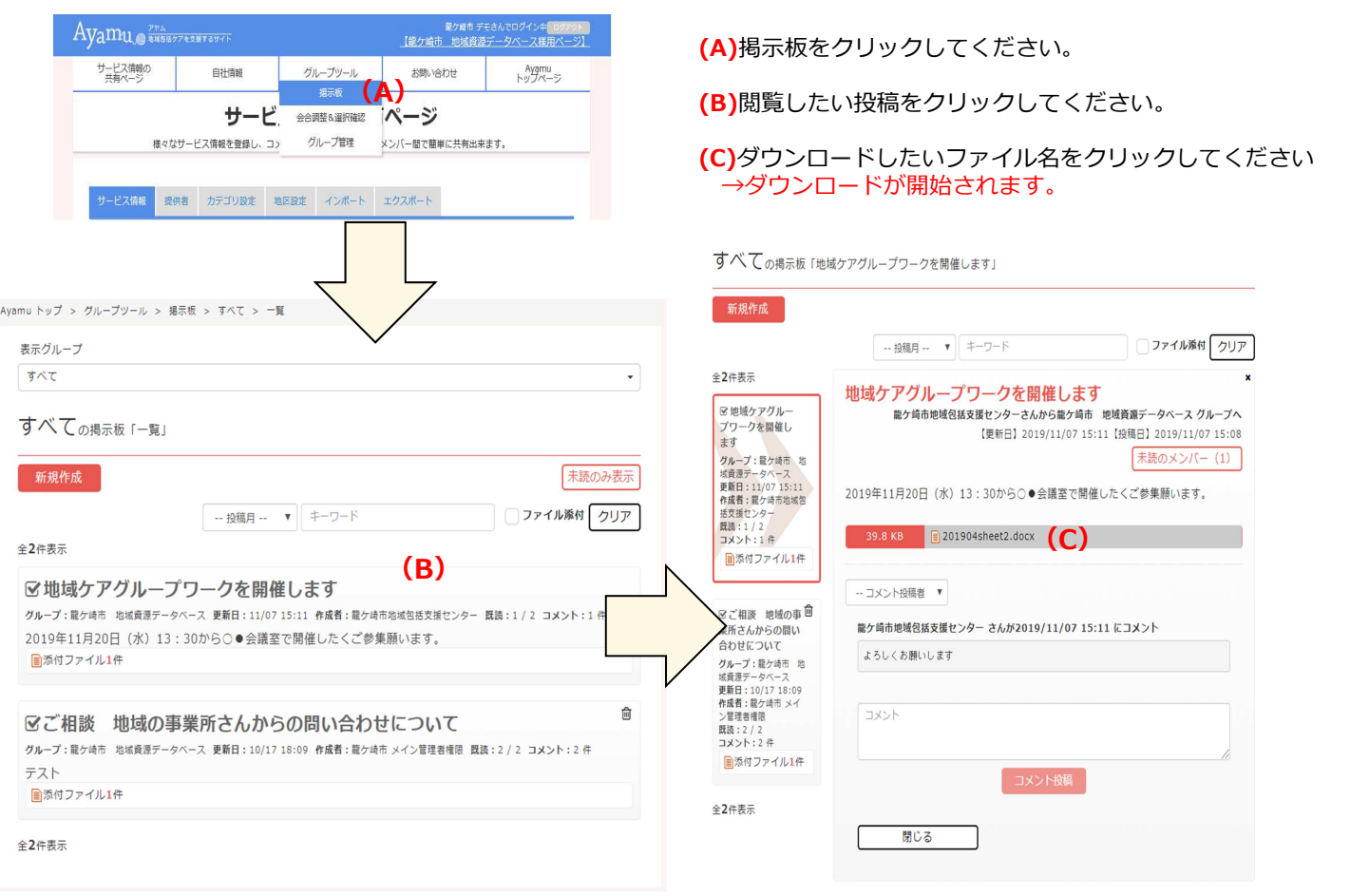

### ※投稿した内容の削除

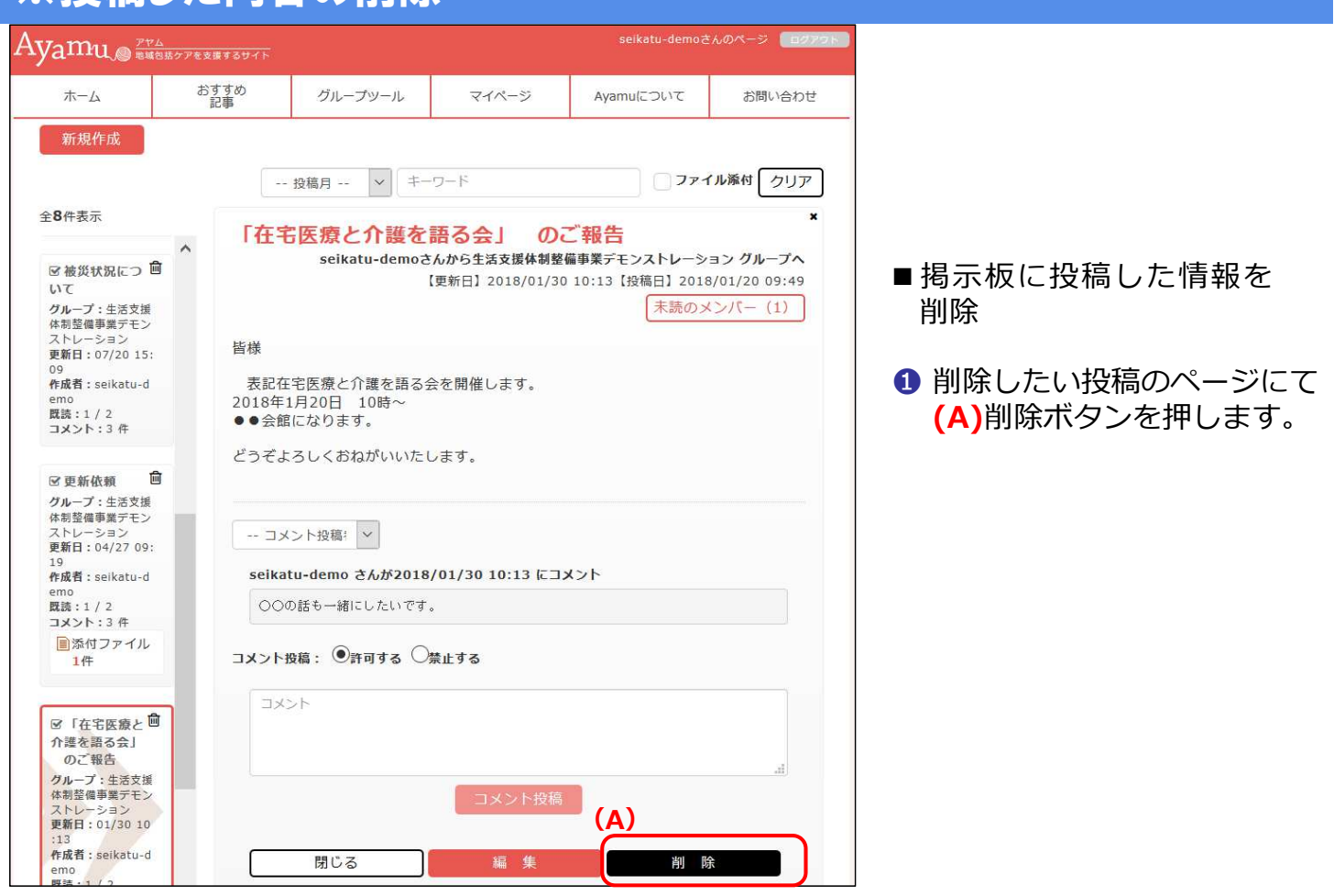

#### ④日程調整・確認を行う

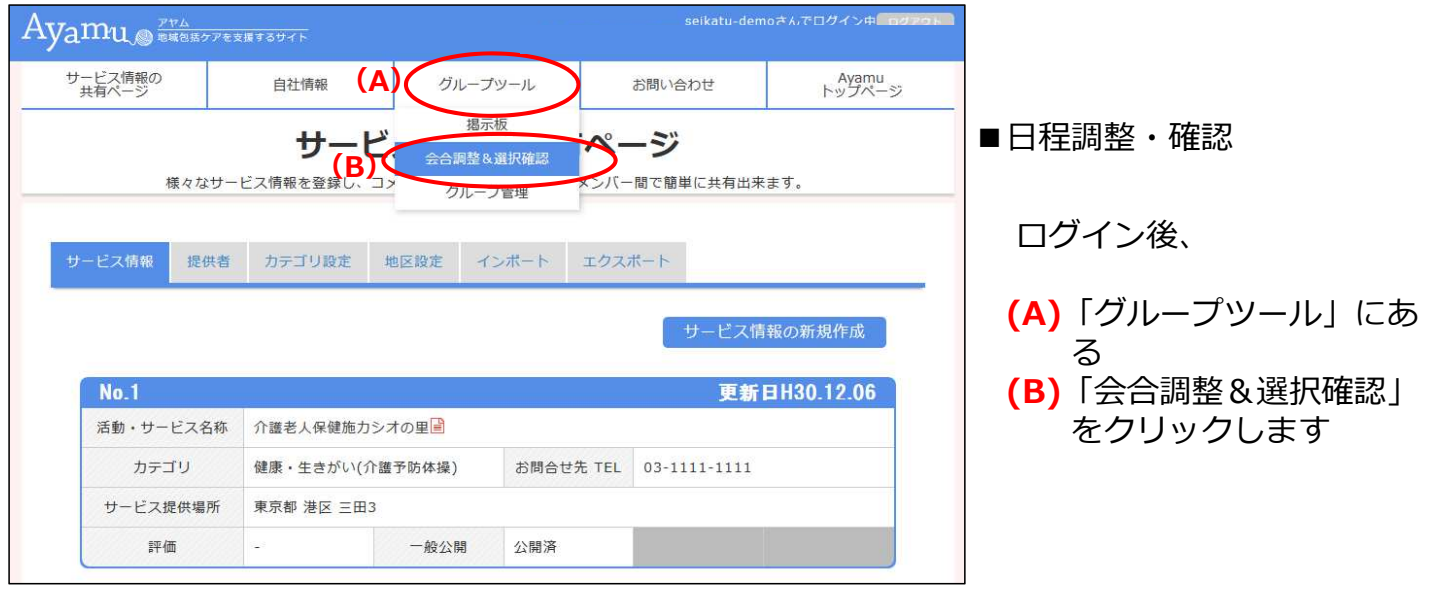

# ④日程調整・確認を行う

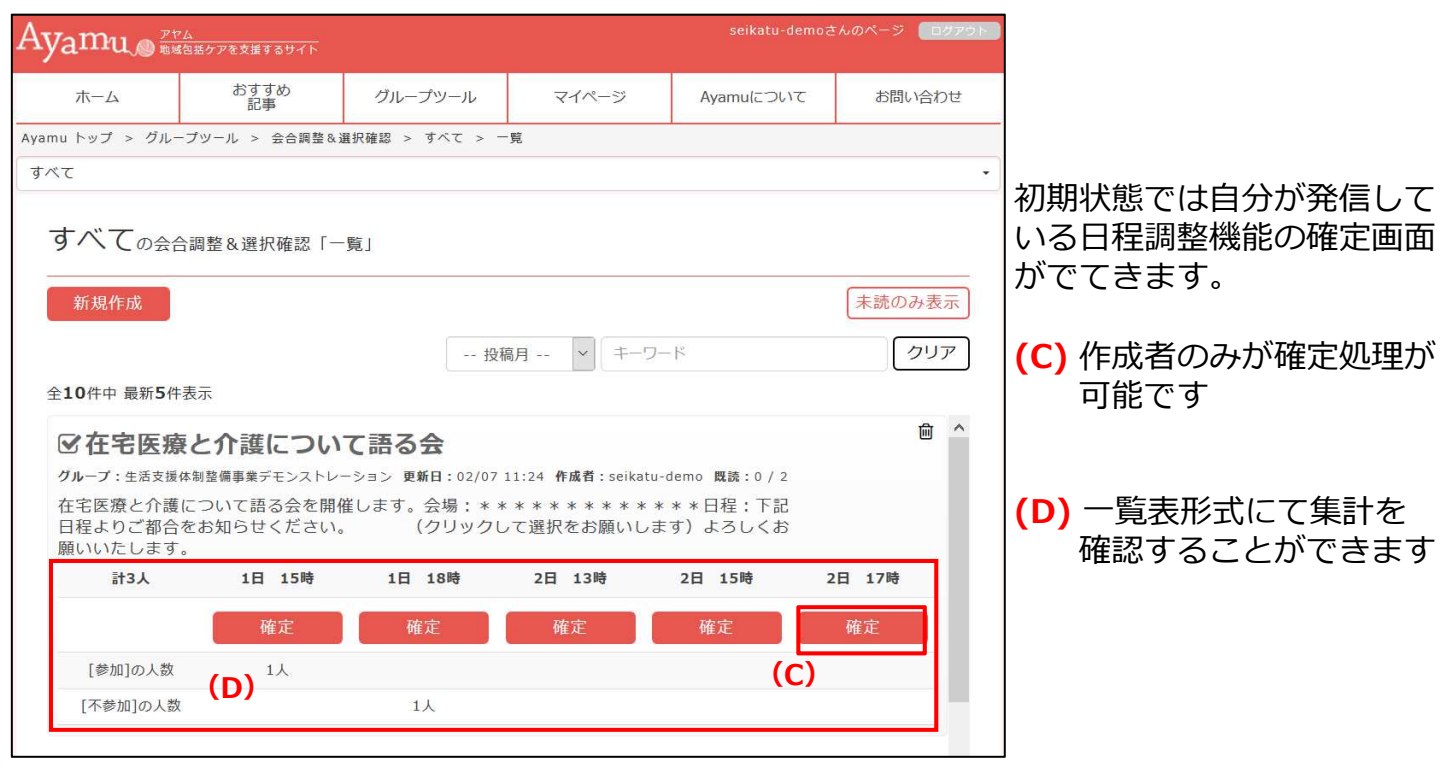

# ④日程調整・確認を行う

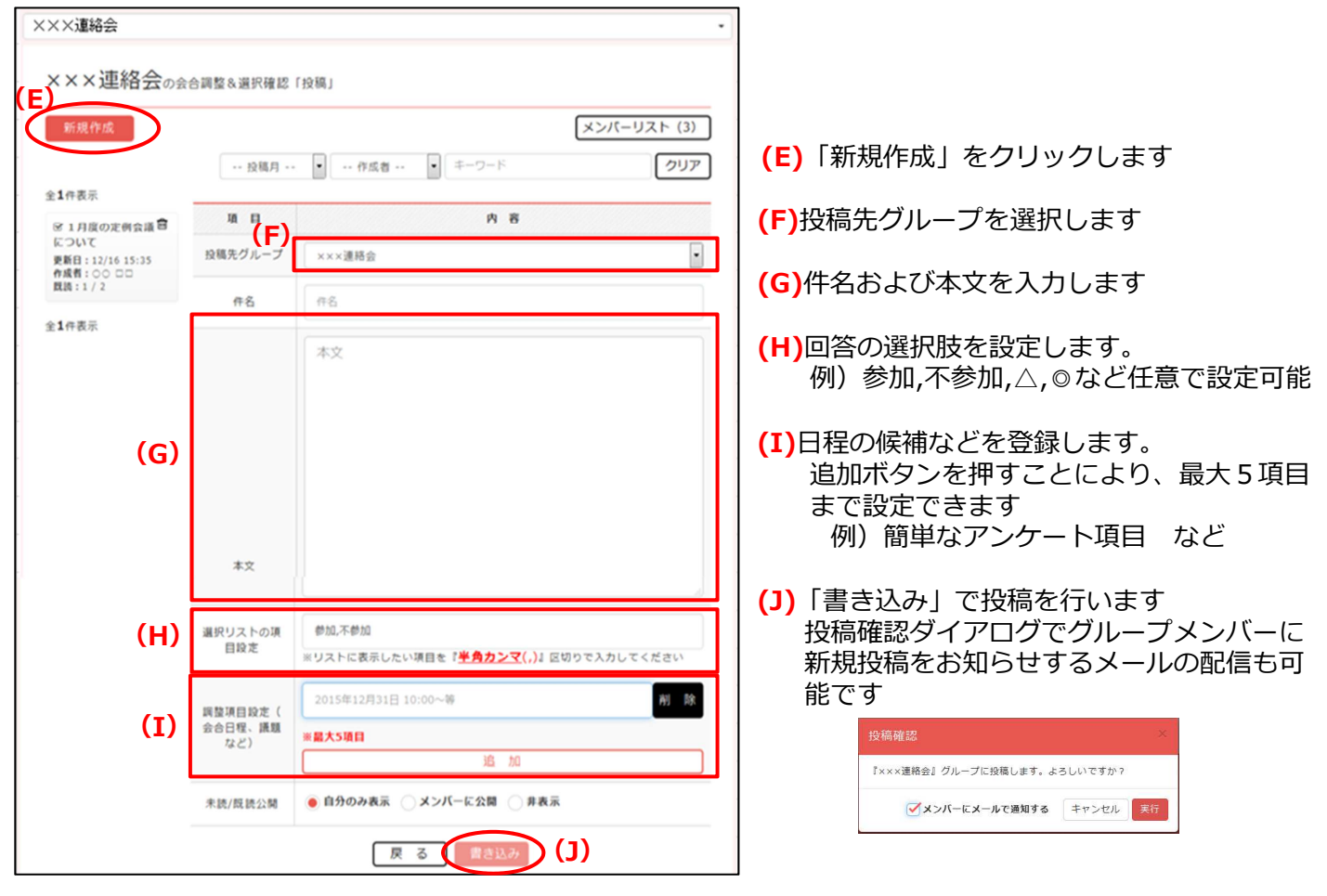

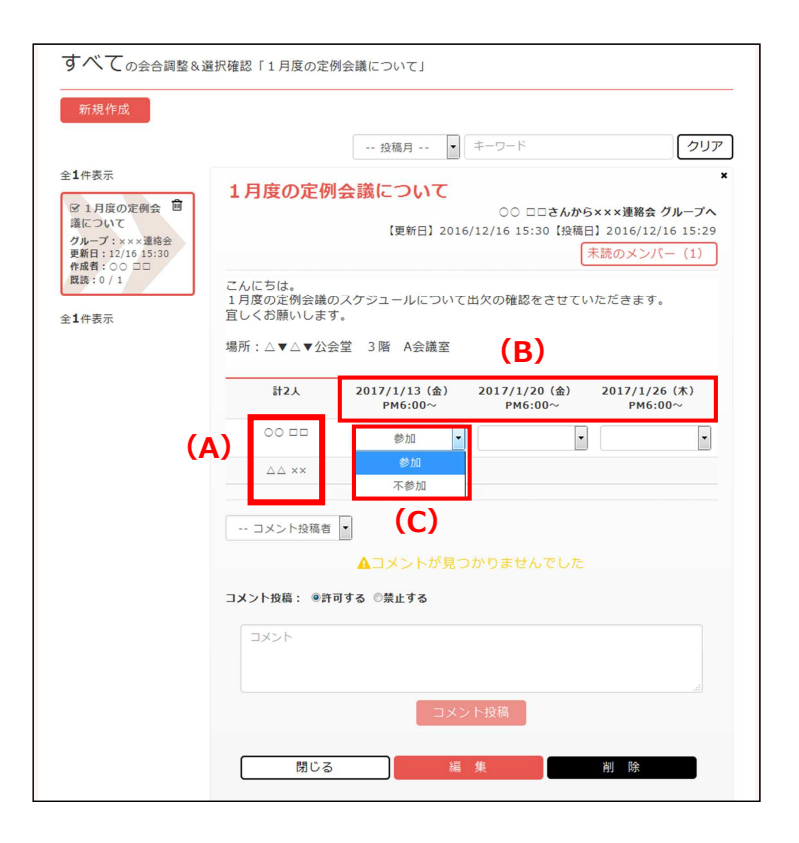

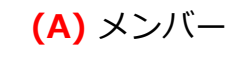

(B) 調整項目

(C) リスト項目

### ④日程調整・確認を行う

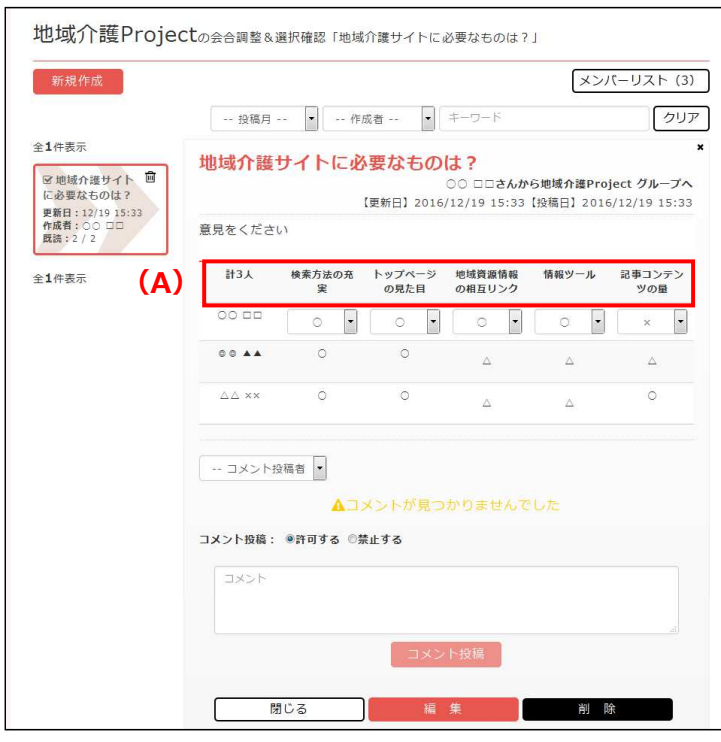

#### (A) 作成者は簡易なアンケート 内容なども登録ができます